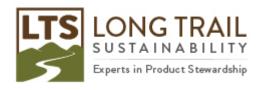

## How to see what underlying processes are used in your process

- 1. If you would like to see what underlying processes and respective libraries are used in your process, run an analysis on the process of interest.
- 2. Then, click on the "Product overview" tab to see what projects and libraries, as well as products are used. **NOTE: Check 'Show only "Referenced in project" products'**

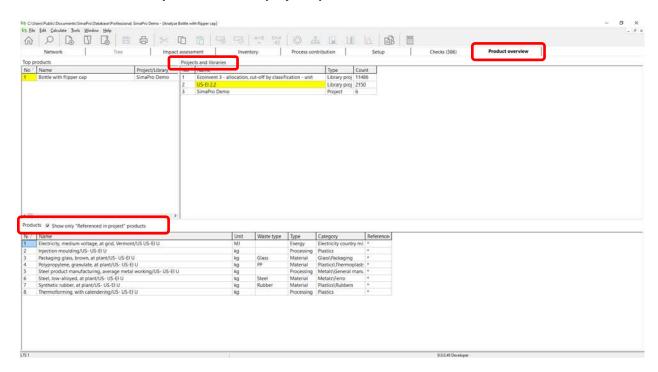